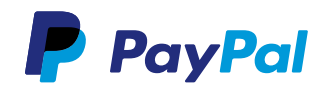

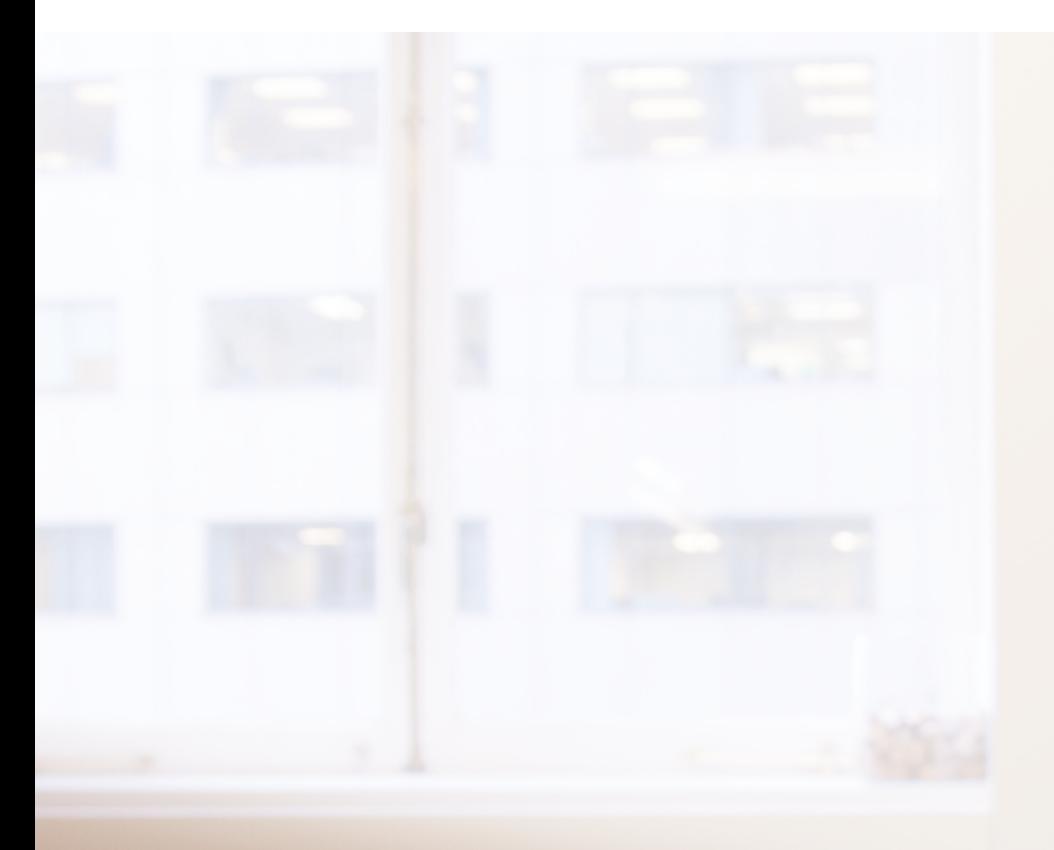

Steigern Sie Ihren Umsatz, indem Sie Ihren mobilen **Onlineshop** optimieren.

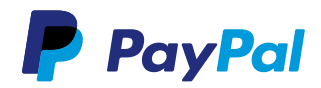

### Mit PayPal Vertrauen schaffen.

Die verständlichen und einfach umsetzbaren Anweisungen zur Optimierung Ihres mobilen Onlineshops mit PayPal können die Konversionsrate steigern und den Wiederbesuch von Käufern fördern.

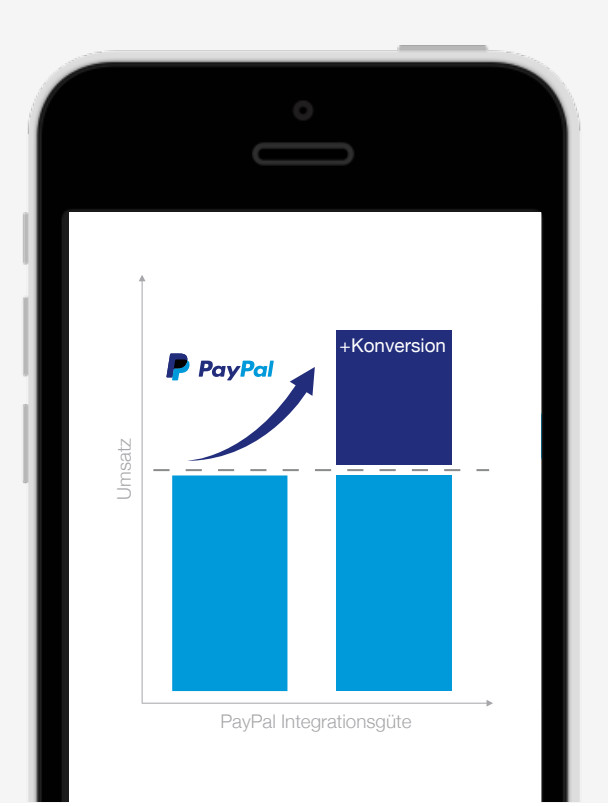

Die Auswahl der Kriterien basiert auf umfangreichen A/B-Tests sowie der langjährigen Erfahrung von PayPal als führender Zahlungsdienstleister.

Die Best-Practice-Kriterien zur Einbindung von PayPal werden fortlaufend an die Anforderungen der Shopbesucher angepasst.

Auf den folgenden Seiten zeigen wir Ihnen, wie Sie PayPal optimal einbinden.

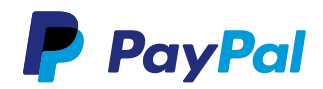

## Das PayPal-Logo vor dem Checkout zeigen.

PayPal-Nutzer suchen bereits vor dem Checkout nach dem PayPal-Logo um sicher zu sein, dass sie mit der bewährten Sicherheit den Kauf abschließen können.

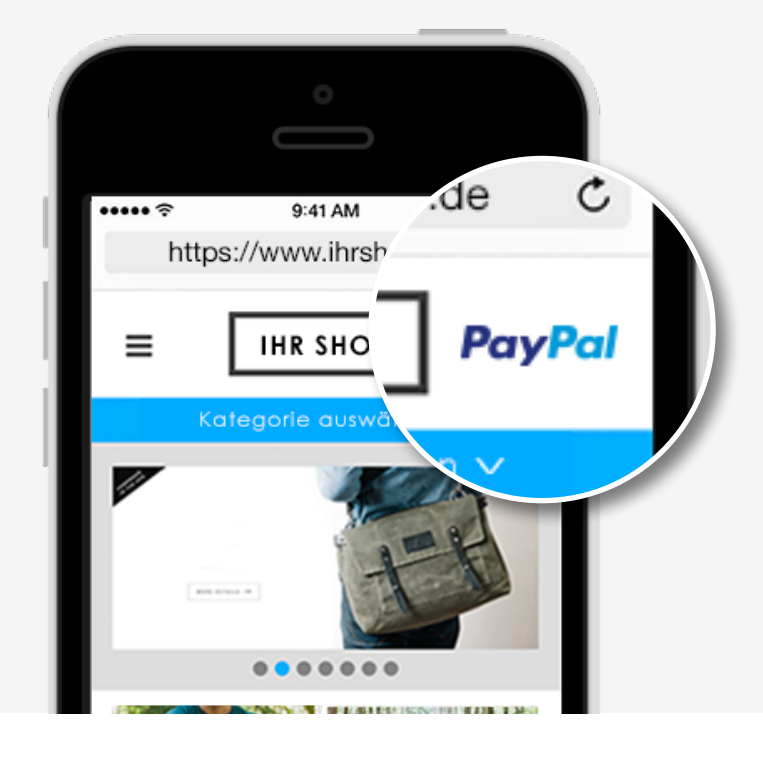

Stellen Sie das PayPal-Logo bereits so früh wie möglich dar, um dem Käufer ein Sicherheitsgefühl zu geben. Die PayPal-Logos finden Sie in unserem Logocenter.

#### ▶ [Zum Logocenter](www.paypal.com/de/webapps/mpp/logo-center)

Logocenter: www.paypal.com/de/webapps/mpp/logo-center

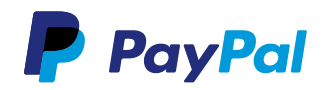

# Bieten Sie Ihren Kunden PayPal Express an.

Mobile Shopper bevorzugen einen schnellen, unkomplizierten Einkauf. Mit PayPal Express ersparen Sie dem Käufer die Eingabe der Adressdaten sowie weitere Klicks die Zeit kosten. Dies ist bei Käufen auf mobilen Endgeräten von sehr großer Bedeutung.

\* Der Wert basiert auf einem A/B-Testing eines mobilen Onlineshops Anfang 2013 mit 58.170 Besuchern. Die Werte sind nicht repräsentativ und können im Einzelfall abweichen.

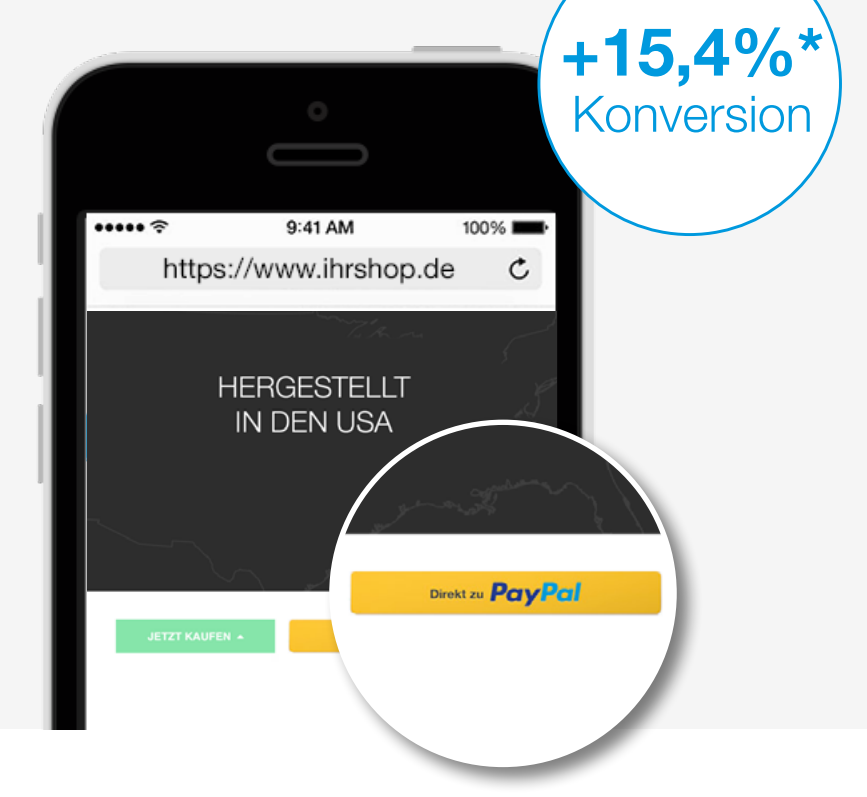

Die Dokumentation zur Implementierung finden Sie hier:

#### [Dokumentation zur Implementierung](https://www.paypalobjects.com/de_DE/pdf/PayPal-Express-Integrationshandbuch.pdf)

Sollte PayPal Express in Ihrem Shopsystem verfügbar sein, können Sie diese Funktion in den Optionen Ihres Shopsystems aktivieren.

Wir arbeiten mit den größten Shopanbietern zusammen. Für die meisten haben wir auf unserer Website individuelle [Schritt-für-Schritt-Anleitungen](https://www.paypal-optimizer.com/Start/Shopsystem-Integration)  [für Shopsysteme](https://www.paypal-optimizer.com/Start/Shopsystem-Integration) zur Integration für Sie zusammengestellt.

Hinweis: Bitte beachten Sie, dass Sie bei der Benutzung von PayPal Express die Gegebenheiten des Gesetzes BGB § 312g (gemeinhin auch als "Button-Law" bekannt) sicherstellen.

Dokumentation zur Implementierung:

https://www.paypalobjects.com/de\_DE/pdf/PayPal-Express-Integrationshandbuch.pdf

Schritt-für-Schritt-Anleitungen für Shopsysteme: https://www.paypal-optimizer.com/Start/Shopsystem-Integration

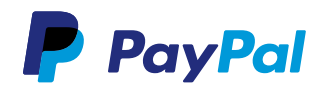

# Bieten Sie "Ohne Registrierung bestellen" als Option an.

Bieten Sie Ihren Kunden die Möglichkeit ohne den Zwang einer Registrierung bestellen zu können. Gerade auf mobilen Endgeräten ist es umständlich ein

Benutzerkonto anzulegen.

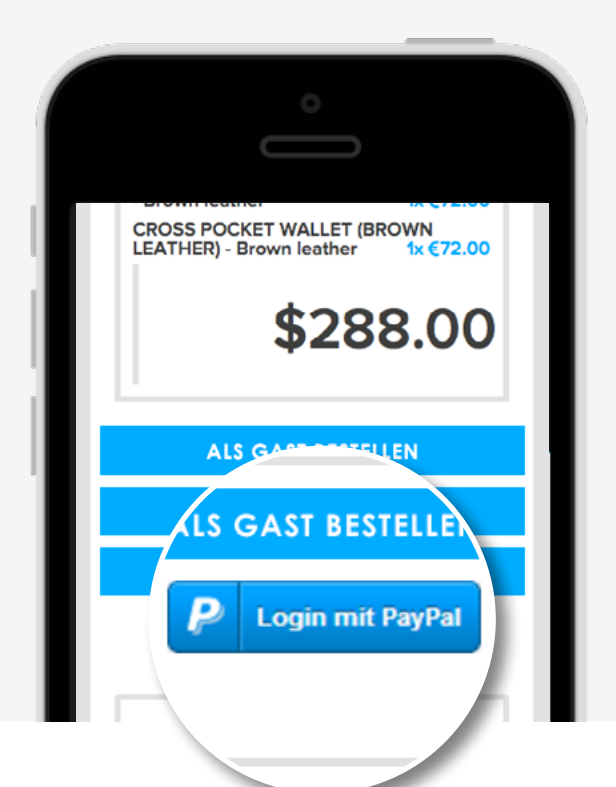

Die meisten Shopsysteme bieten die Funktionalität der Gast-Bestellung an. Alternativ können Sie auf dieser Seite den Kaufabschluss mit PayPal Express ermöglichen.

#### Einloggen mit PayPal

Mit "Login mit PayPal" bieten Sie Ihren Kunden eine besonders komfortable Möglichkeit der Anmeldung an. Hierbei werden die Daten wie Name, Adresse, E-Mail-Adresse aus dem PayPal-Konto an Sie übertragen und der Kunde muss diese nicht manuell eingeben.

#### ▶ [Zur PayPal Developer Seite](https://developer.paypal.com/webapps/developer/docs/integration/direct/log-in-with-paypal/)

Zur PayPal Developer Seite:

https://developer.paypal.com/webapps/developer/docs/integration/ direct/log-in-with-paypal/

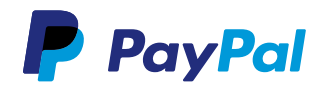

# Zeigen Sie PayPal bei der Bezahlauswahl.

Stellen Sie das PayPal-Logo bei der Bezahlauswahl dar. Bieten Sie Ihren Kunden PayPal als erste Bezahlmethode und selektieren Sie PayPal automatisch vor.

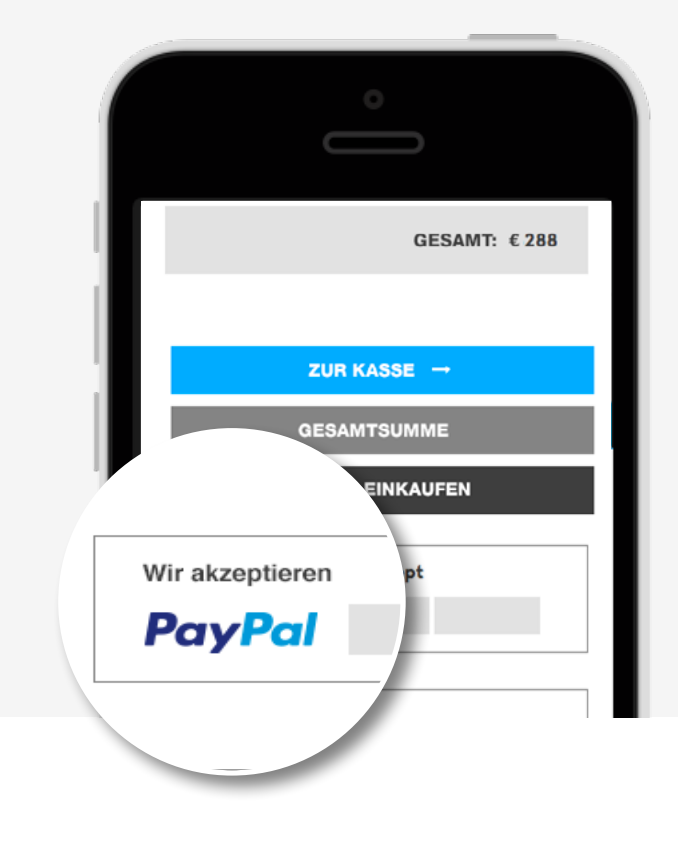

Transparenz und Einfachheit sind beim Checkout auf mobilen Endgeräten von besonders großer Bedeutung. Die PayPal-Logos finden Sie in unserem Logocenter.

#### ▶ [Zum Logocenter](https://www.paypal.com/de/webapps/mpp/logo-center)

Zum Logocenter: https://www.paypal.com/de/webapps/mpp/logo-center

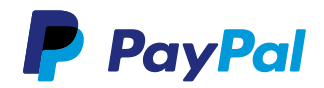

### Verlangen Sie keine zusätzlichen Gebühren.

Vermeiden Sie Kaufabbrüche durch die Erhebung von Zahlungsaufschlägen bei der Bezahlung mit PayPal.

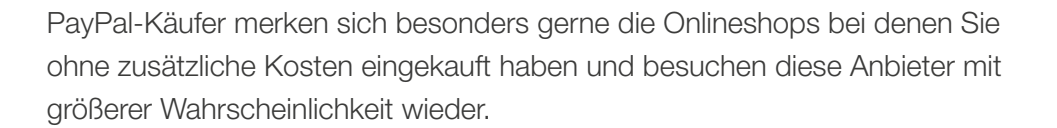

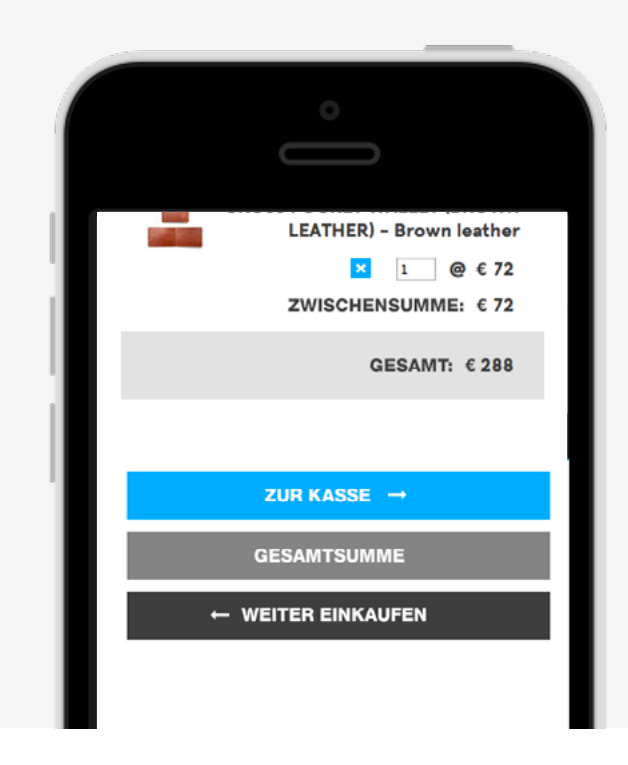

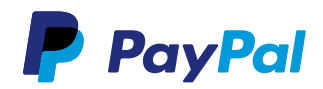

## Senden Sie die Warenkorbdetails direkt an PayPal.

Übermitteln Sie die wichtigsten Informationen der Produkte an den PayPal-Warenkorb. So hat Ihr Kunde während des kompletten Bestellprozesses einen guten Überblick über die Produkte, die er kauft.

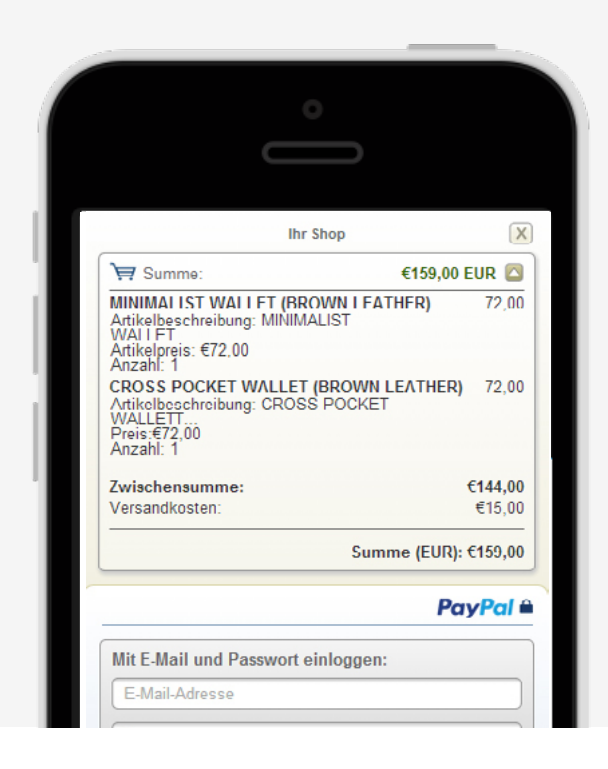

#### Anleitung für Shopsysteme

Unterstützt Ihr Shopsystem die Übergabe der Warenkorbdetails, können Sie diese Funktion in den Optionen Ihres Shopsystems aktivieren.

#### Anleitung für Entwickler

Um den Warenkorb über die API-Schnittstelle zu übergeben, müssen lediglich die Warenkorbinformationen an die jeweiligen Parameter übergeben werden. Diese sollten dann via SetExpressCheckout und DoExpressCheckoutPayment mitgesendet werden.

#### ▶ [Zur Dokumentation](https://www.paypalobjects.com/webstatic/en_US/developer/docs/pdf/pp_nvpapi_developerguide.pdf)

Zur Dokumentation:

https://www.paypalobjects.com/webstatic/en\_US/developer/docs/ pdf/pp\_nvpapi\_developerguide.pdf

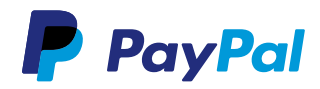

### **Checkliste**

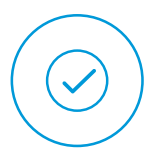

### PayPal-Logo vor dem Checkout

Vermitteln Sie dem Käufer bereits so früh wie möglich ein sicheres Gefühl.

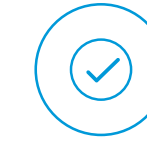

### PayPal bei der Bezahlauswahl

Transparenz und Geschwindigkeit durch eine übersichtliche Darstellung der Bezahlarten.

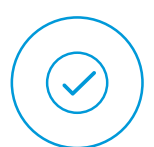

PayPal Express Beschleunigen Sie den Einkauf.

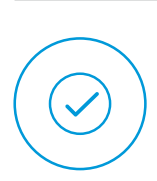

### Keine zusätzlichen Gebühren

Unnötige Zusatzkosten bei Bezahlarten führen zu Kaufabbrüchen.

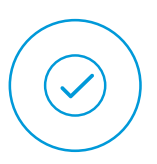

#### Ohne Registrierung bestellen

Besonders auf mobilen Endgeräten fehlt dem Käufer das Sicherheitsgefühl, um ein Passwort für eine Kontoregistrierung einzugeben.

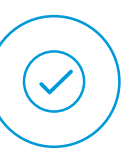

### **Warenkorbdetails**

Übermitteln Sie den Warenkorb zur Anzeige an PayPal, damit der Käufer den Überblick behält.

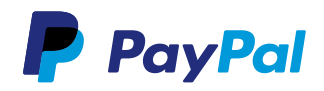

### Fazit

Wer im Internet einkauft, der achtet besonders auf eine sichere Bezahlmethode - nicht zuletzt aus dem Grund ist PayPal so beliebt. Für das mobile Einkaufsvergnügen mit einem Smartphone oder Tablet gilt das genauso. Wenn Sie also Ihren mobilen Onlineshop mit unseren Tipps optimieren, steigern Sie Ihre Konversionsrate sowie die Wiederbesuchsrate und schließlich auch Ihren Umsatz.

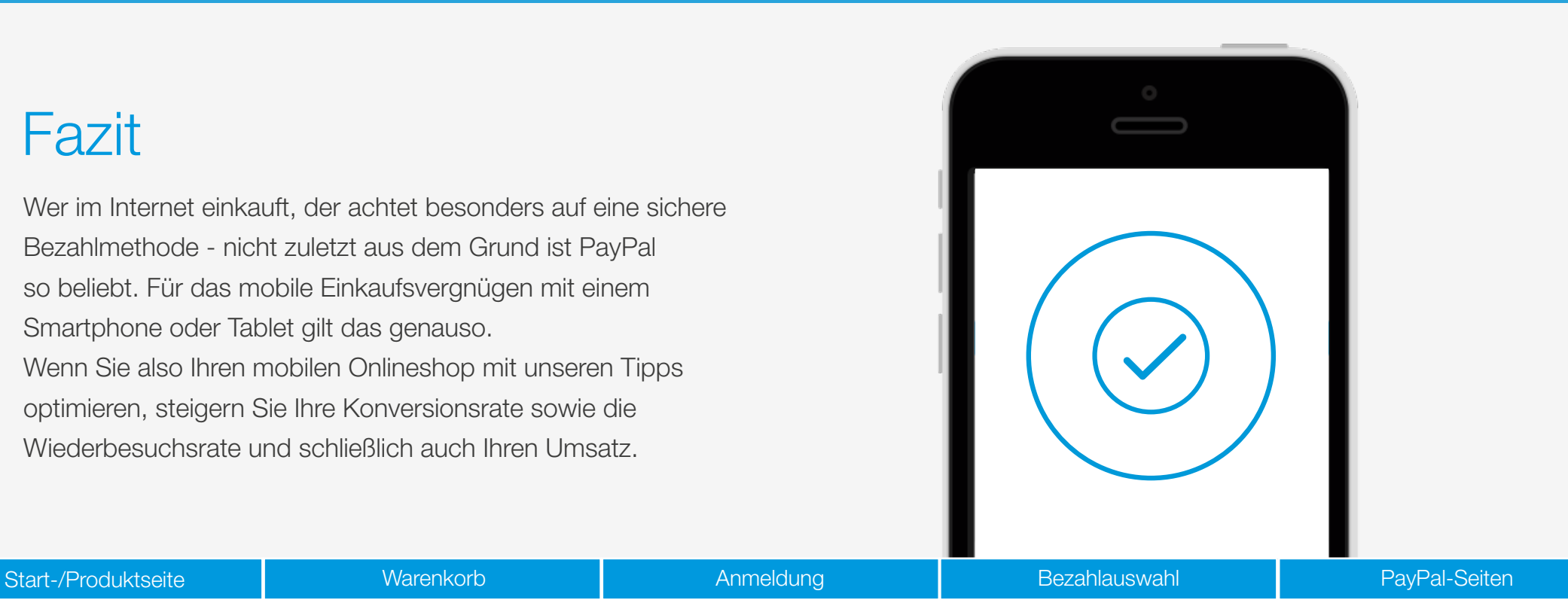

**Impressum**

Copyright © 1999-2014 PayPal. Alle Rechte vorbehalten. Herausgeberin und verantwortlich für diese Broschüre ist die PayPal Pte. Ltd. 5 Temasek Boulevard #09-01 Suntec Tower Five Singapore 038985 Firmenregisternummer: 200509725E Director (Geschäftsführer): Lawrence Chan Stand: 01. Juli 2014